# **How to use the Access Code**

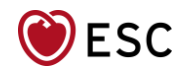

### **You have been invited to attend ICNC-CT 2024, from 19 May to 21 May.**

Please note:

- It is mandatory to be registered to access the congress.
- You need to activate your access code to confirm your registration
- Access codes are non-transferable

**Follow these simple steps** 

**to activate your access code and confirm your registration**

# **2. Click here for the link to confirm your [registration](https://myesc.escardio.org/s/group-registration?eventid=a237T000002Yx47QAC)**

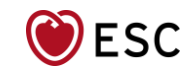

## 2. Entre your My ESC account details

(your account should be in your name and is personal to you)

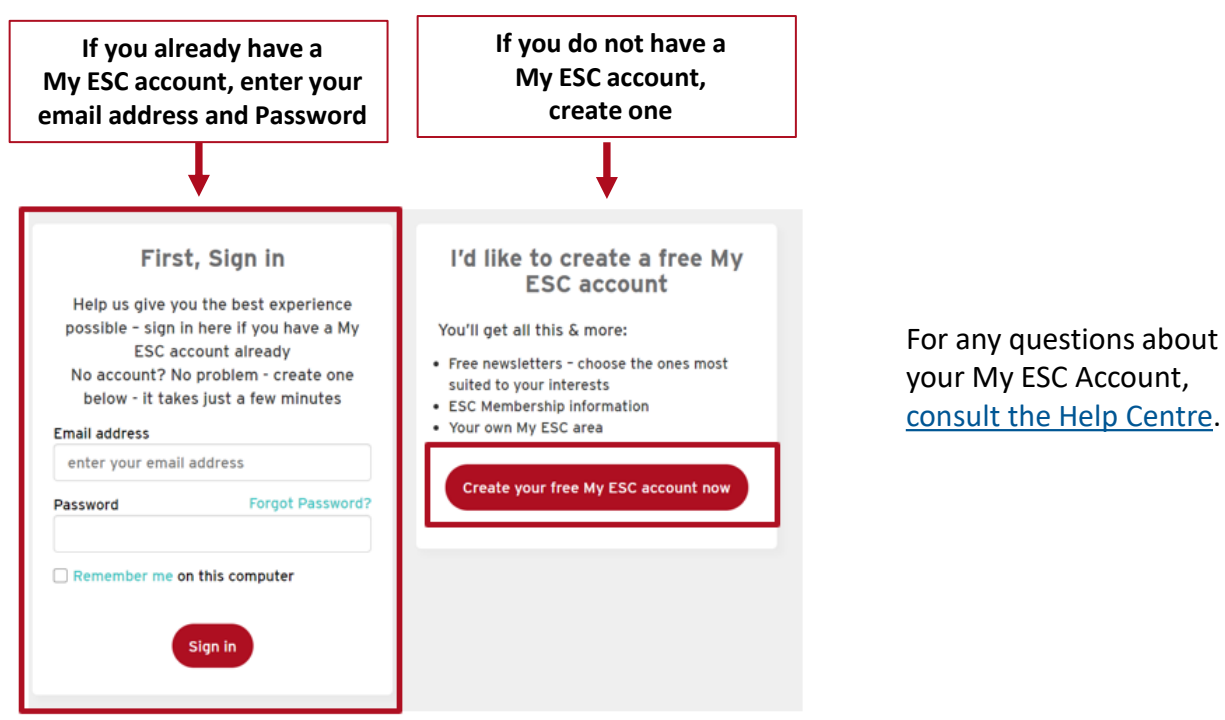

# 3. Enter your Access Code and click on 'Apply'

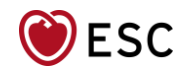

International Conference on Nuclear Cardiology ad Cardiac CT 2024

Sunday, 19 May - Tuesday, 21 May 2024

 $\vee$  Apply

#### To register to the above event using your access code:

Please enter your access code below to finalise your registration.

If you think you have been invited by an Industry and do not have an access code please contact your sponsor.

If you have a problem validating your access code please contact us through this form (choose category: Congresses > Registration (Groups) > ICNC-CT)

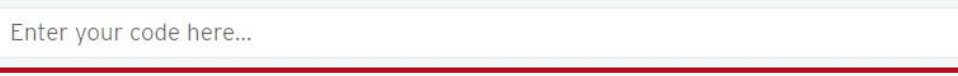

Please note that each code is individual and can only be used once.

**If you get a message "Invalid Code"** double check you have entered it correctly. If you are sure the code is correct, and you still get an error message, contact your sponsor or group contact as the message could be for the following reasons:

- The code has already been used by another participant
- You are an Exhibitor and your group contact has already entered your details
- The code provided is incorrect

## 4. Finalise your Registration

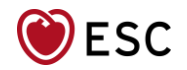

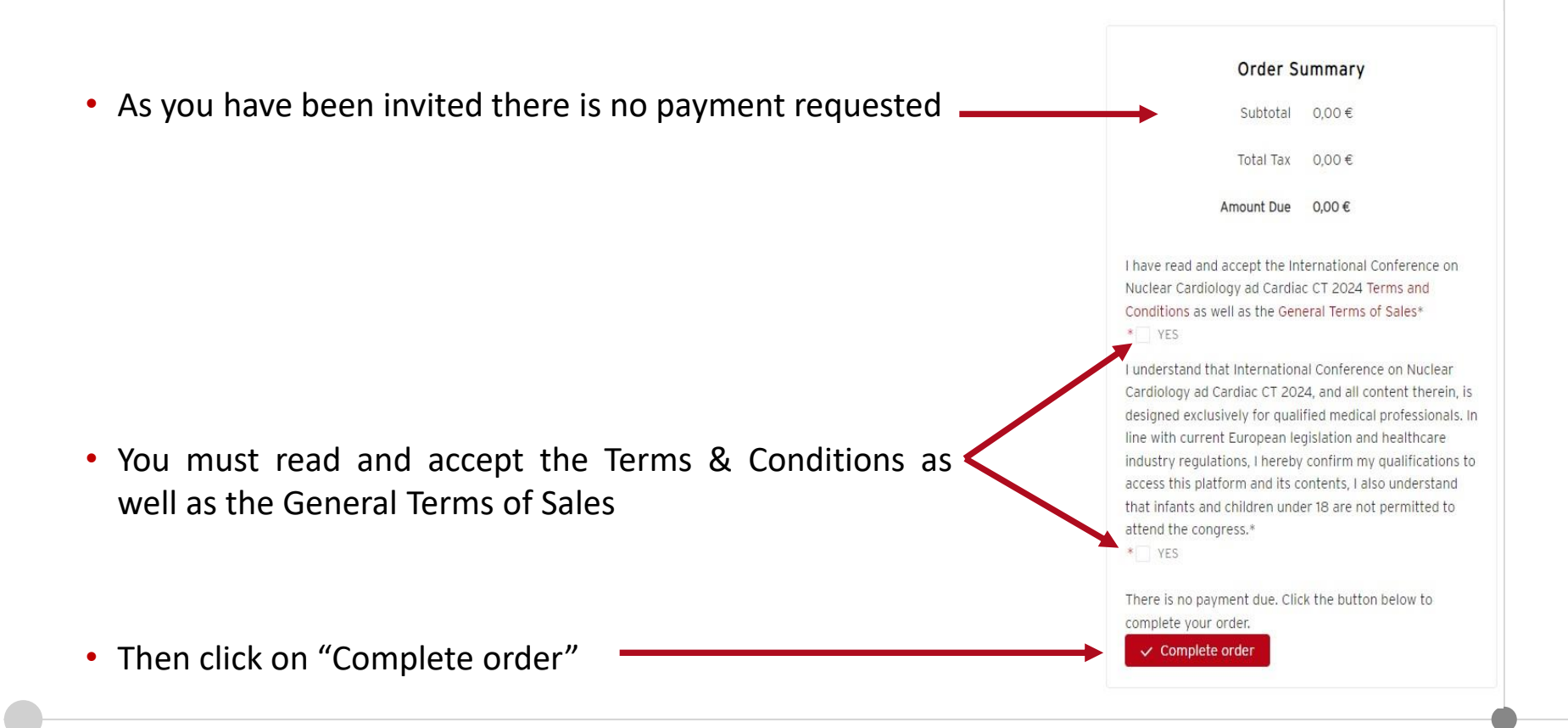

## 5. Your registration is now confirmed – A confirmation is sent to your email

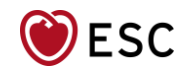

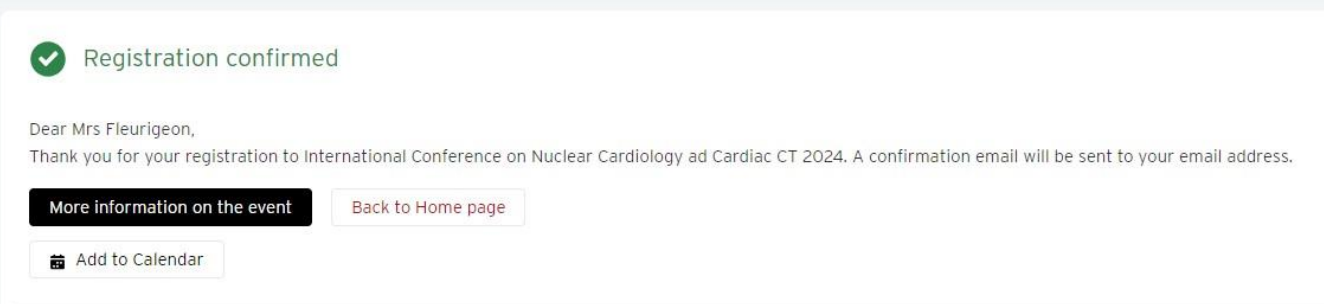

#### If you have a technical problem validating your access code

- My ESC is optimised for recent browsers such as Firefox, Google Chrome, Safari and MS Edge in their latest version. You may experience problems if you use browsers older than Internet Explorer 11 and Firefox 70, for example.
- Delete cookies and/or cache history, then try to sign in again
- If you still have a problem, please send us a message via the "[Contact](https://help.escardio.org/s/contactsupport) Us" form